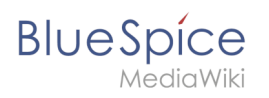

# **Inhaltsverzeichnis**

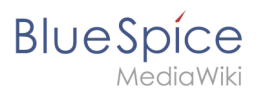

#### [VisuellWikitext](https://de.wiki.bluespice.com)

**[Version vom 24. Oktober 2022, 09:12 Uhr](https://de.wiki.bluespice.com/w/index.php?title=Referenz:BlueSpiceUEModuleDOCX&oldid=6328) [\(Quelltext](https://de.wiki.bluespice.com/w/index.php?title=Referenz:BlueSpiceUEModuleDOCX&action=edit&oldid=6328)  [anzeigen](https://de.wiki.bluespice.com/w/index.php?title=Referenz:BlueSpiceUEModuleDOCX&action=edit&oldid=6328))**

> [Margit Link-Rodrigue](https://de.wiki.bluespice.com/wiki/Benutzer:Margit.link-rodrigue) [\(Diskussion](https://de.wiki.bluespice.com/w/index.php?title=Benutzer_Diskussion:Margit.link-rodrigue&action=edit&redlink=1) | [Beiträge](https://de.wiki.bluespice.com/wiki/Spezial:Beitr%C3%A4ge/Margit.link-rodrigue)) Keine Bearbeitungszusammenfassung

**[Version vom 4. August 2023, 14:04 Uhr](https://de.wiki.bluespice.com/w/index.php?title=Vorlagen_Download&oldid=8504) ([Quelltext](https://de.wiki.bluespice.com/w/index.php?title=Vorlagen_Download&action=edit&oldid=8504)  [anzeigen\)](https://de.wiki.bluespice.com/w/index.php?title=Vorlagen_Download&action=edit&oldid=8504)** [Margit Link-Rodrigue](https://de.wiki.bluespice.com/wiki/Benutzer:Margit.link-rodrigue) ([Diskussion](https://de.wiki.bluespice.com/w/index.php?title=Benutzer_Diskussion:Margit.link-rodrigue&action=edit&redlink=1) | [Beiträge\)](https://de.wiki.bluespice.com/wiki/Spezial:Beitr%C3%A4ge/Margit.link-rodrigue) Keine Bearbeitungszusammenfassung

[Markierung:](https://de.wiki.bluespice.com/wiki/Spezial:Markierungen) 2017-Quelltext-Bearbeitung

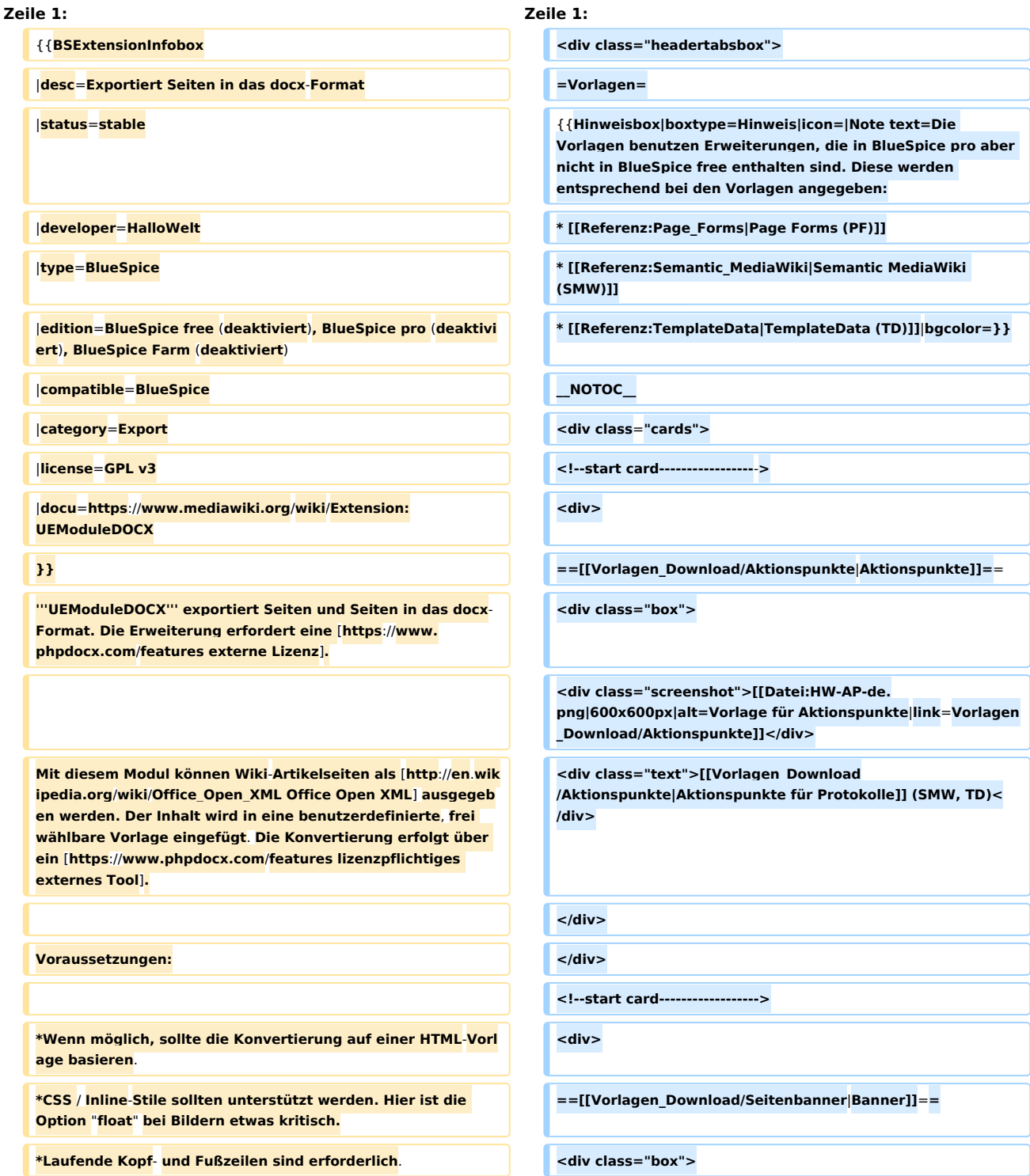

# **BlueSpice**

#### **Beobachtungsliste**

**\*Die Vorlage ist eine docx**-Datei. **Der generierte Inhalt aus dem Wiki wird an der Stelle in die Vorlage eingefügt**, **an der sich die Variable** <**code**>**\$WIKICONTENT\$**</**code**> **befindet**.

**\*Metainformationen werden im docx**-**Dokument gespeichert** ( **Autor, Generator usw**.**)**.

**\*Bilder sind eingebettet. <div class="screenshot">[[Datei:banner-beispiel. png|400x400px|alt=Seitenbannervorlage**|**link**=**Vorlagen\_Dow nload/Seitenbanner]]</div>**

**\*Anhänge sind nicht möglich. <div class="text">[[Vorlagen\_Download /Seitenbanner|Seitenbanner für Portalseiten]]** (**TD**)**</div>**

**</div>**

**</div>**

**<!--start card------------------>**

**<div>**

**==[[Vorlagen\_Download/Bildkarten|Bildkarten]]==**

**<div class="box">**

**<div class="screenshot">[[Datei:Image cards large. png|400x400px|alt=Screenshot von Bildkarten|link=Vorlagen\_Download/Bildkarten]]</div>**

**<div class="text">[[Vorlagen\_Download /Bildkarten|Verlinkte Bildkarten]]** (**TD**)**</div>**

**</div>**

**</div>**

**<!--start card------------------>**

**<div>**

**==[[Vorlagen\_Download/Buchkapitel|Buch-Inhaltsverzeichnis]]==**

**<div class="box">**

**<div class="screenshot">[[Datei:Download Buchkapitel 2. png|300x300px|link=Vorlagen\_Download/Buchkapitel]]</div>**

**<div class="text">[[Vorlagen\_Download /Buchkapitel|Buchkapitel anzeigen]]** (**TD**)**</div>**

**</div>**

**</div>**

**<!--start card------------------>**

**<div>**

**==[[Vorlagen\_Download/ButtonLink**|**Button-Link]]==**

**<div class**=**"box">**

**<div class="screenshot">[[Datei:HW-ButtonLink-de.png**|**300 x300px|link**=**Vorlagen\_Download/ButtonLink]]</div>**

**<div class="text">[[Vorlagen\_Download/ButtonLink|Als Schaltfläche formatierter Link]] (TD)</div>**

**</div>**

**</div>**

**<!--start card------------------>**

**<div>**

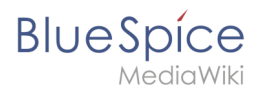

**==[[Vorlagen\_Download/Erwähnung**|**Erwähnung]]==**

**<div class**=**"box">**

**<div class="screenshot">[[Datei:HW-mention-output-de.png**| **300x300px|link**=**Vorlagen\_Download/Erwähnung]]</div>**

**<div class="text">[[Vorlagen\_Download /Erwähnung|Benutzer erwähnen]] (TD)</div>**

**</div>**

**</div>**

**<!--start card------------------>**

**<div>**

**==[[Vorlagen Download/Hinweisbox|Hinweisbox]]==**

**<div class="box">**

**<div class="screenshot">[[Datei**:**HW-Infobox-de. png|400x400px|link=Vorlagen Download**/**Hinweisbox]]</div>**

**<div class="text">[[Vorlagen Download**/**Hinweisbox|Farbkodi erte Hinweisbox]] (TD)<**/**div>**

**<**/**div>**

**</div>**

**<!--start card-----------------**-**>**

**<div>**

**==[[Vorlagen Download/Icon|Icon]]==**

**<div class="box">**

**<div class="screenshot">[**[**Datei**:**Icon-template. png|300x300px|link=Vorlagen Download**/**Icon]]<**/**div>**

**<div class="text">[[Vorlagen Download**/**Icon|Bootstrap-Icon einfügen]**] **(TD)</div>**

**</div>**

**</div>**

**<!--start card----------------**-**->**

**<div>**

**==**[**[Vorlagen\_Download/IMS Dokumente|IMS Dokumente]]==**

**<div class="box">**

**<div class="screenshot">[[Datei**:**IMS-Prozessbeschreibungen-de. png|400x400px|link=Vorlagen\_Download/IMS Dokumente]]< /div>**

**<div class="text">[[Vorlagen\_Download/IMS Dokumente|Dokumentenlenkung]] (SMW, PF)<**/**div>**

**<**/**div>**

**</div>**

**<!--start card------------------>**

**<div>**

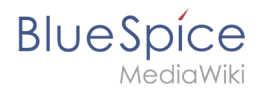

#### **==[[Vorlagen\_Download/Kalender|Kalender]]==**

#### **<div class="box">**

**<div class="screenshot">[[Datei:kalender**.**png|400x400px|lin k=Vorlagen\_Download/Kalender]]<**/**div>**

**<div class="text">[[Vorlagen\_Download**/**Kalender|Unterneh menskalender]**] **(SMW**, **PF)</div>**

**</div>**

**</div>**

**<!--start card------------------>**

**<div>**

**==[[Vorlagen Download/PortalFlex|Portal]]==**

**<div class="box">**

**<div class="screenshot">[[Datei:HW-PortalFlex-Combo-de**.**p ng|300x300px|alt=Portalseitenvorlage|link=Vorlagen Download/PortalFlex]]</div>**

**<div class="text">[[Vorlagen Download/PortalFlex|Formularbasierte Portalseite]] (PF)</div>**

**</div>**

**</div>**

**<!--start card------------------>**

**<div>**

**==[[Vorlagen Download/Protokolle für Teams|Protokolle]]==**

**<div class="box">**

**<div class="screenshot">[**[**Datei**:**HW-Protokoll-de. png|460x460px|link=Vorlagen Download**/**Protokolle für Teams]]<**/**div>**

**<div class="text">[[Vorlagen Download**/**Protokolle für Teams|Teams-basierte Hauptvorlage**]**] (TD)</div>**

**</div>**

**</div>**

**<!--start card------------------>**

**<div>**

**==[[Vorlagen Download/Risikomanagement|Risiken & Vorfälle]]==**

**<div class="box">**

**<div class="screenshot">[[Datei:RM-riskentry**-**de**.**png|560x5 60px|link=Vorlagen Download/Risikomanagement]]</div>**

**<div class="text">[[Vorlagen Download /Risikomanagement|Risikoeinträge / Vorfallsmeldungen]] (SMW, PF)</div>**

**</div>**

**<**/**div>**

**<!--start card**-**----------------->**

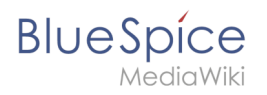

#### **<div>**

**==[[Vorlagen Download /Sprachenwechsler|Sprachenwechsler]]==**

**<div class=**"**box**"**>**

**<div class="screenshot">[[Datei:HW**-**languageswitcher**.**png|3 00x300px|link=Vorlagen Download/Sprachenwechsler]]< /div>**

**<div class="text">[[Vorlagen Download /Sprachenwechsler|Sprachenwechsler für Unterseiten]] (TD)**

**</div>**

**</div>**

**</div>**

**<!--start card-----------------**-**>**

**<div>**

**==[[Vorlagen\_Download/SVG|SVG]]==**

**<div class="box">**

**<div class="screenshot">[[**Datei**:HW-svg-animated**.**gif|300x3 00px|link=Vorlagen\_Download/SVG]]</div>**

**<div class="text">[[Vorlagen\_Download/SVG|Interaktives SVG einbetten]] (TD**, **Widgets)</div>**

**</div>**

**</div>**

<**!--start card------------------**>

<**div>**

**==[[Vorlagen Download**/**TOClimit|TOC Limit]]==**

**<div class="box">**

**<div class="screenshot"**>**[[Datei:template-download-TOClimit**.**png|link=Vorlagen Download/TOClimit|460x460px]] </div>**

**<div class="text">[[Vorlagen Download /TOClimit|Begrenztes Inhaltsverzeichnis]] (TD)</div>**

**</div>**

**</div>**

**<!--start card------------------>**

**<div>**

**==[[Vorlagen Download/Unterseiten|Unterseitenliste]]==**

**<div class="box">**

**<div class="screenshot">[[Datei:HW-Unterseiten**-**de. png|360x360px|link=Vorlagen Download/Unterseiten]]</div>**

**<div class="text">[[Vorlagen Download/Unterseiten|Alle Unterseiten einer Seite anzeigen]]** (**TD)</div>**

**</div>**

**</div>**

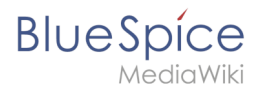

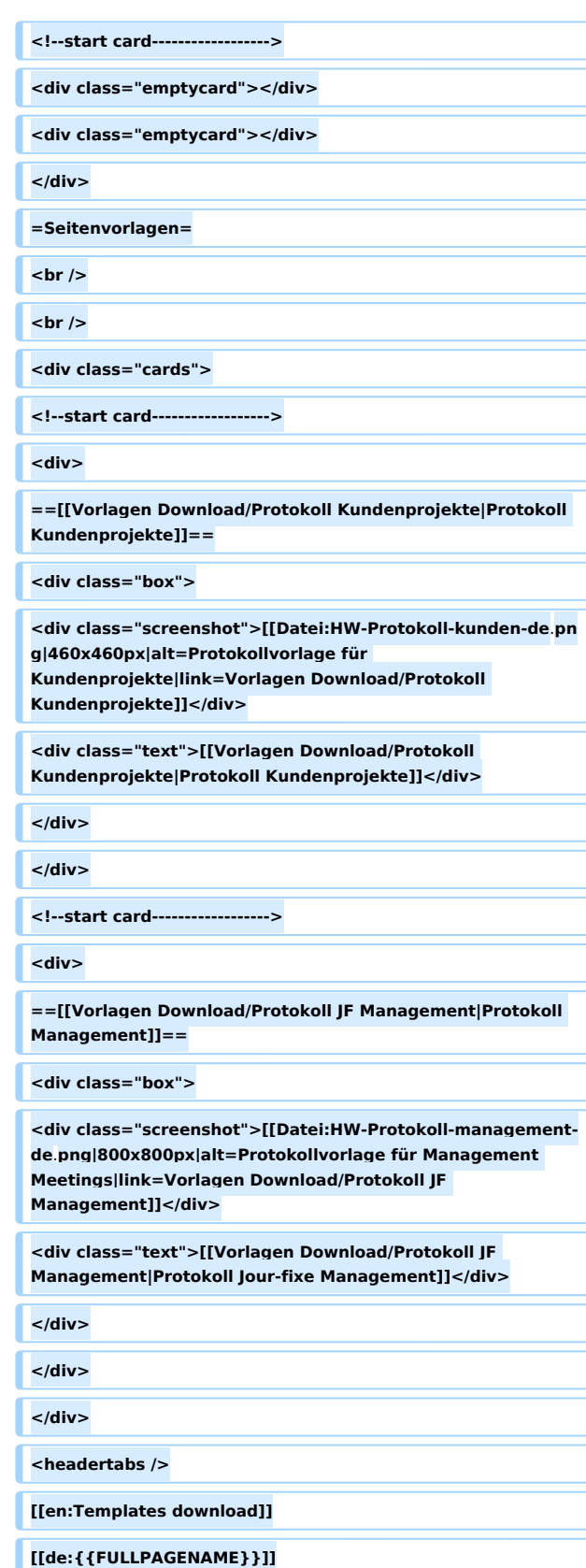

# Version vom 4. August 2023, 14:04 Uhr

#### Vorlagen

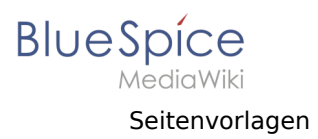

**Hinweis:** Die Vorlagen benutzen Erweiterungen, die in BlueSpice pro aber nicht in BlueSpice free enthalten sind. Diese werden entsprechend bei den Vorlagen angegeben:

- $\bullet$ [Page Forms \(PF\)](https://de.wiki.bluespice.com/wiki/Referenz:Page_Forms)
- $\bullet$ [Semantic MediaWiki \(SMW\)](https://de.wiki.bluespice.com/wiki/Referenz:Semantic_MediaWiki)
- [TemplateData \(TD\)](https://de.wiki.bluespice.com/wiki/Referenz:TemplateData)

### [Aktionspunkte](https://de.wiki.bluespice.com/wiki/Vorlagen_Download/Aktionspunkte)

zahlen Q2/2021 organisieren > offen > Fällig: 2021/07/:

en für Mitarbeiterversammlung > offen > Fällig: 2021/0

rbeiterplanung für 2022 > geschlossen > Fällig: 2021/0 i gestellt

#### **[Aktionspunkte für Protokolle](https://de.wiki.bluespice.com/wiki/Vorlagen_Download/Aktionspunkte) (SMW, TD)**

### [Banner](https://de.wiki.bluespice.com/wiki/Vorlagen_Download/Seitenbanner)

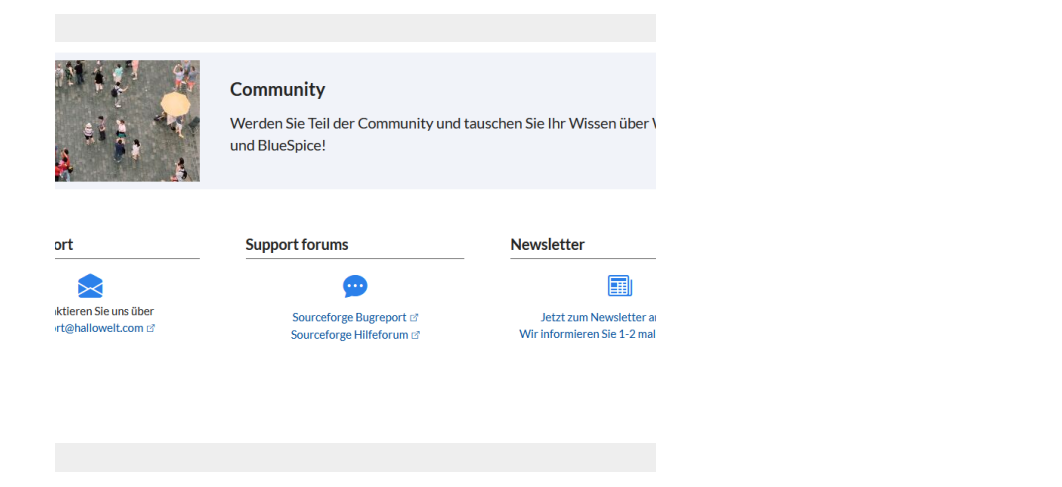

#### **[Seitenbanner für Portalseiten](https://de.wiki.bluespice.com/wiki/Vorlagen_Download/Seitenbanner) (TD)**

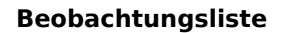

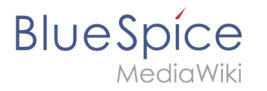

## [Bildkarten](https://de.wiki.bluespice.com/wiki/Vorlagen_Download/Bildkarten)

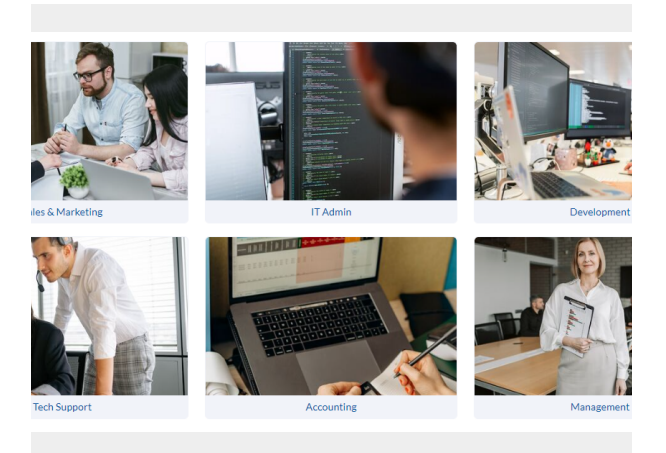

#### **[Verlinkte Bildkarten](https://de.wiki.bluespice.com/wiki/Vorlagen_Download/Bildkarten) (TD)**

# [Buch-Inhaltsverzeichnis](https://de.wiki.bluespice.com/wiki/Vorlagen_Download/Buchkapitel)

1. Anwendungsbereich 2. Begriffe 3. Normative Verweisungen 4. Kontext der Organisation 5. Führung 6. Planung für das Qualitätsmanagement 7. Unterstützung 7.1. Ressourcen 7.1.1. Kompetenz 7.1.1.1. Bewusstsein 7.2. Kommunikation 8. Betrieb

**[Buchkapitel anzeigen](https://de.wiki.bluespice.com/wiki/Vorlagen_Download/Buchkapitel) (TD)**

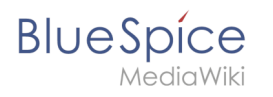

# [Button-Link](https://de.wiki.bluespice.com/wiki/Vorlagen_Download/ButtonLink)

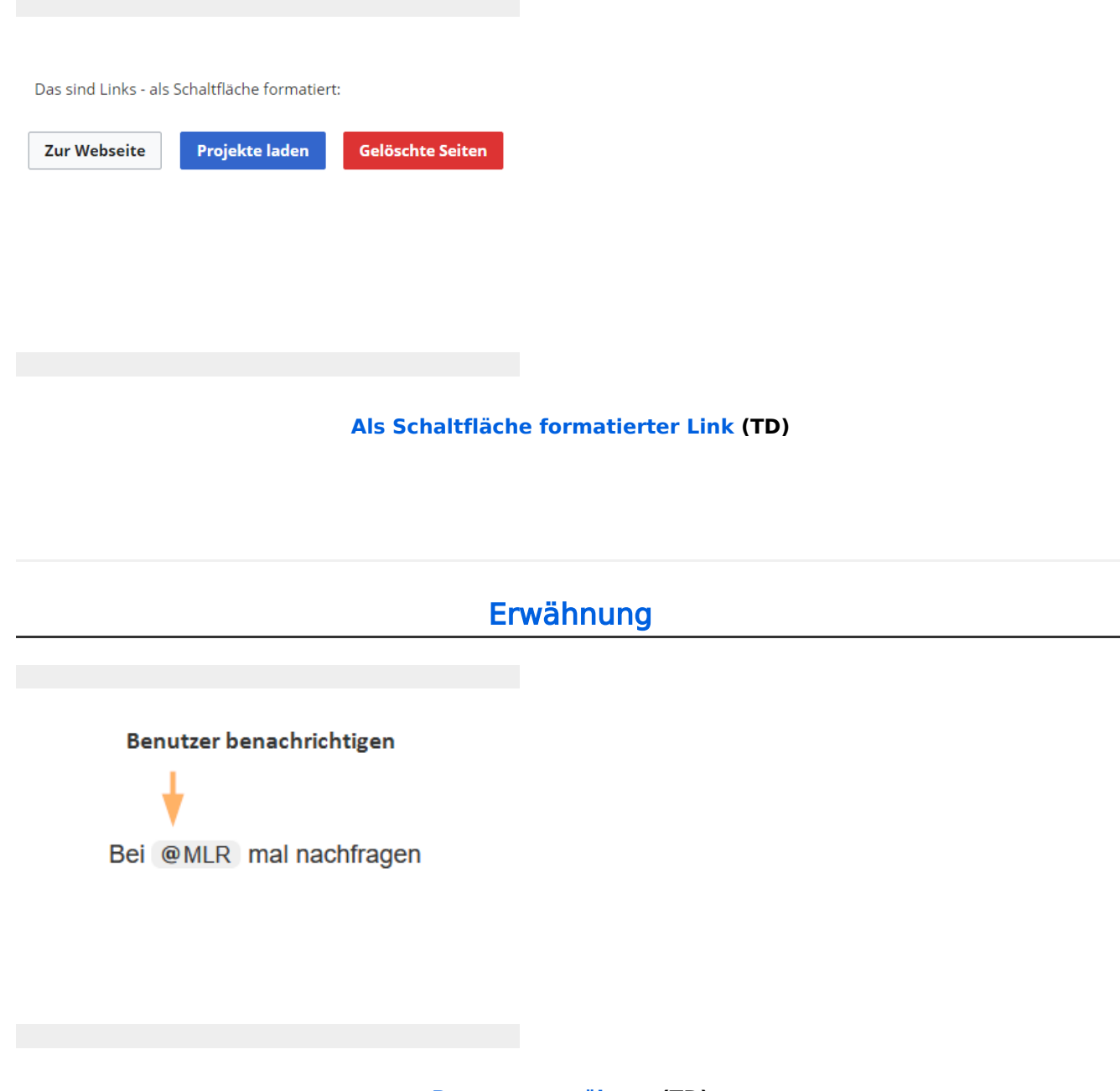

**[Benutzer erwähnen](https://de.wiki.bluespice.com/wiki/Vorlagen_Download/Erw%C3%A4hnung) (TD)**

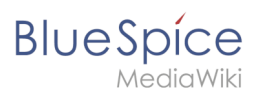

## [Hinweisbox](https://de.wiki.bluespice.com/wiki/Vorlagen_Download/Hinweisbox)

is: Das ist ein Hinweis.

Das ist ein Tipp.

ig! Das ist wichtig.

ng! Das ist eine Warnung.

el: Das ist ein Beispiel.

**[Farbkodierte Hinweisbox](https://de.wiki.bluespice.com/wiki/Vorlagen_Download/Hinweisbox) (TD)**

### [Icon](https://de.wiki.bluespice.com/wiki/Vorlagen_Download/Icon)

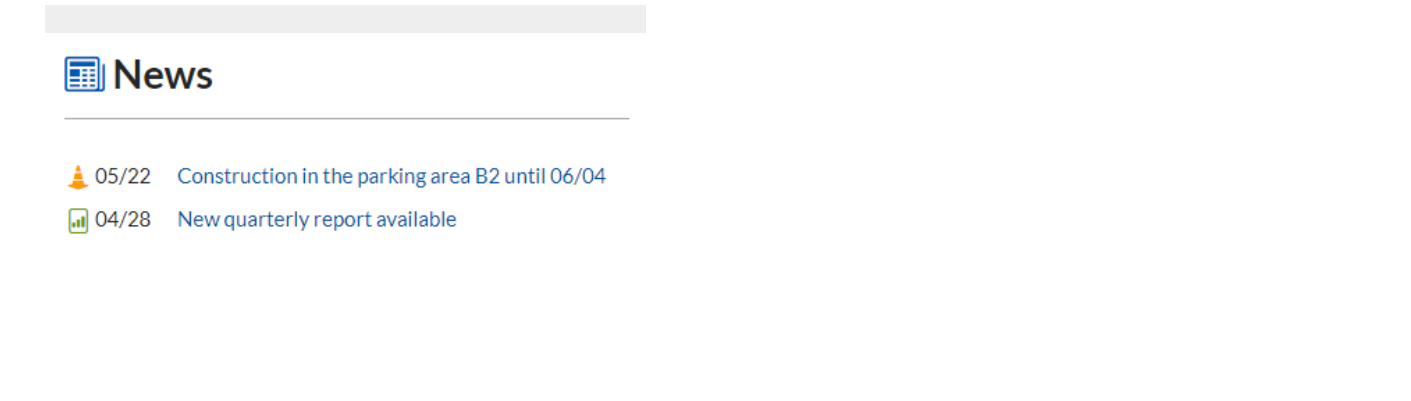

**[Bootstrap-Icon einfügen](https://de.wiki.bluespice.com/wiki/Vorlagen_Download/Icon) (TD)**

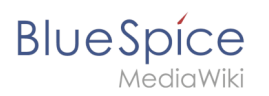

# [IMS Dokumente](https://de.wiki.bluespice.com/wiki/Vorlagen_Download/IMS_Dokumente)

### sbeschreibungen

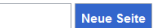

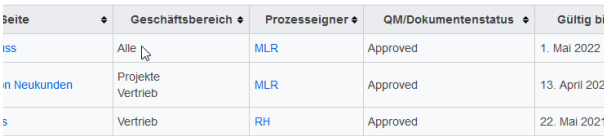

### **[Dokumentenlenkung](https://de.wiki.bluespice.com/wiki/Vorlagen_Download/IMS_Dokumente) (SMW, PF)**

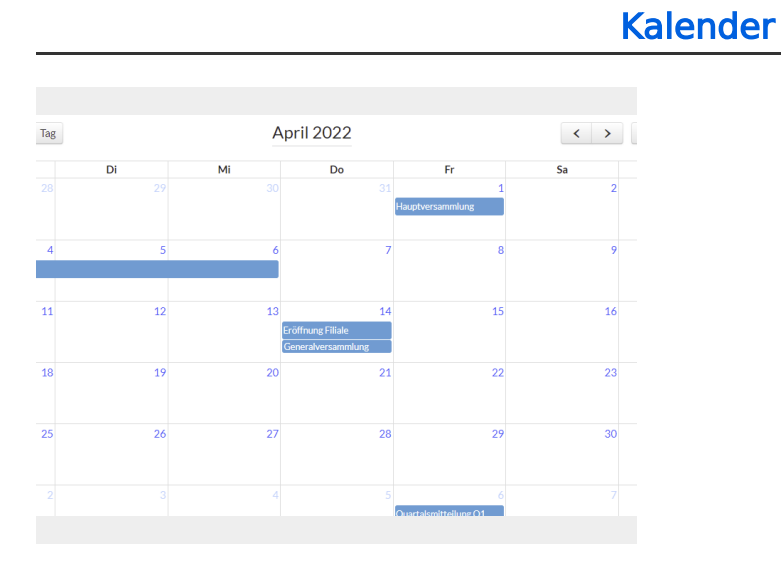

### **[Unternehmenskalender](https://de.wiki.bluespice.com/wiki/Vorlagen_Download/Kalender) (SMW, PF)**

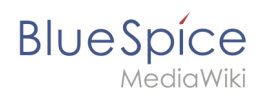

### [Portal](https://de.wiki.bluespice.com/wiki/Vorlagen_Download/PortalFlex)

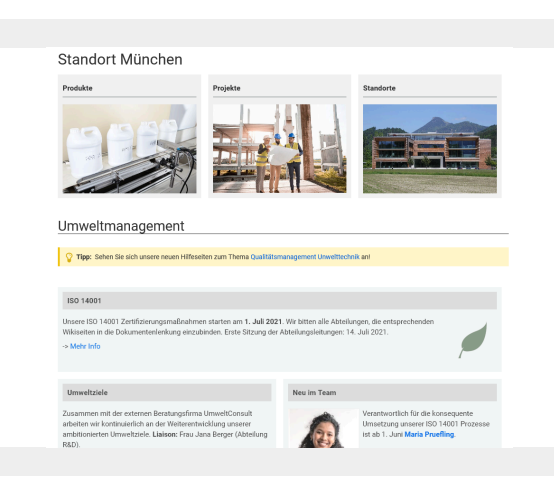

### **[Formular-basierte Portalseite](https://de.wiki.bluespice.com/wiki/Vorlagen_Download/PortalFlex) (PF)**

# [Protokolle](https://de.wiki.bluespice.com/wiki/Vorlagen_Download/Protokolle_f%C3%BCr_Teams)

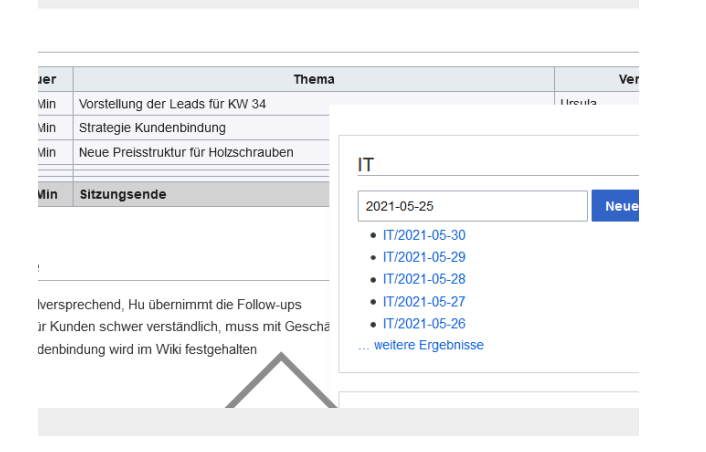

#### **[Teams-basierte Hauptvorlage](https://de.wiki.bluespice.com/wiki/Vorlagen_Download/Protokolle_f%C3%BCr_Teams) (TD)**

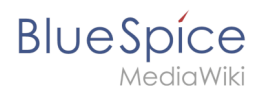

# [Risiken & Vorfälle](https://de.wiki.bluespice.com/wiki/Vorlagen_Download/Risikomanagement)

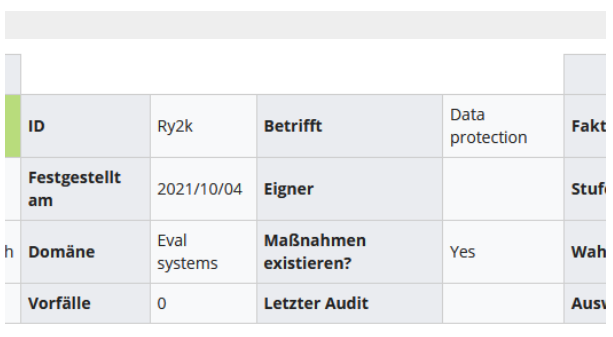

#### [Anzeigen]

#### **[Risikoeinträge / Vorfallsmeldungen](https://de.wiki.bluespice.com/wiki/Vorlagen_Download/Risikomanagement) (SMW, PF)**

### [Sprachenwechsler](https://de.wiki.bluespice.com/wiki/Vorlagen_Download/Sprachenwechsler)

⊕ en | de | fr

# **Work-life balance**

Creative Marketing Solutions offers a paid vacation plan time, part-time or any other team members qualified for opportunity to maintain a healthy work-life balance. This volunteerism, health and wellness or all of these options

**[Sprachenwechsler für Unterseiten](https://de.wiki.bluespice.com/wiki/Vorlagen_Download/Sprachenwechsler) (TD)**

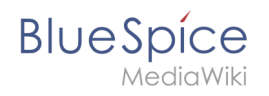

# [SVG](https://de.wiki.bluespice.com/wiki/Vorlagen_Download/SVG)

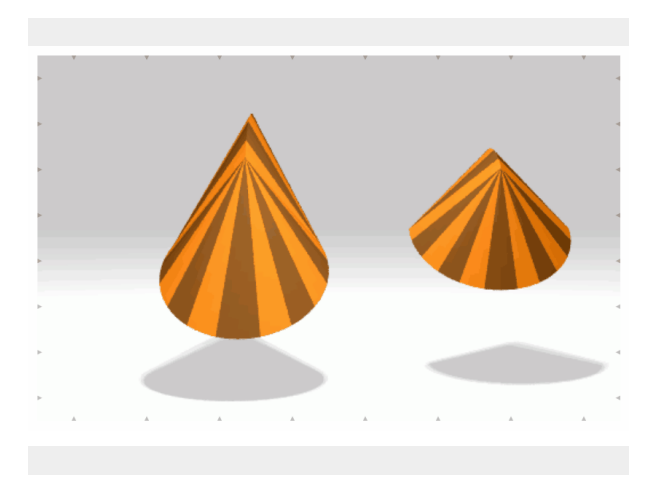

### **[Interaktives SVG einbetten](https://de.wiki.bluespice.com/wiki/Vorlagen_Download/SVG) (TD, Widgets)**

# [TOC Limit](https://de.wiki.bluespice.com/wiki/Vorlagen_Download/TOClimit)

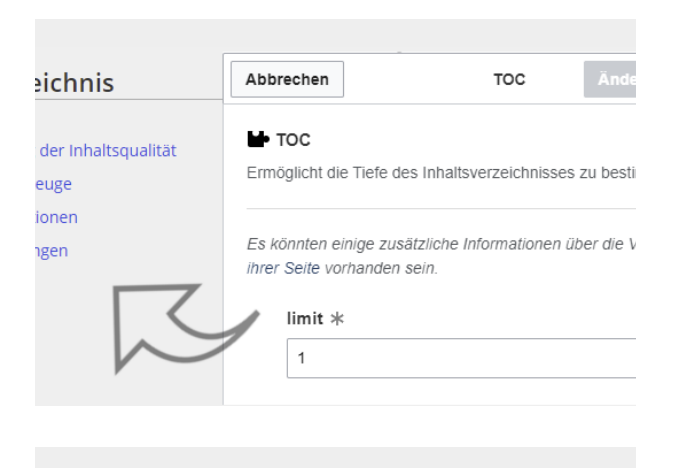

### **[Begrenztes Inhaltsverzeichnis](https://de.wiki.bluespice.com/wiki/Vorlagen_Download/TOClimit) (TD)**

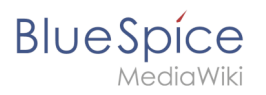

# [Unterseitenliste](https://de.wiki.bluespice.com/wiki/Vorlagen_Download/Unterseiten)

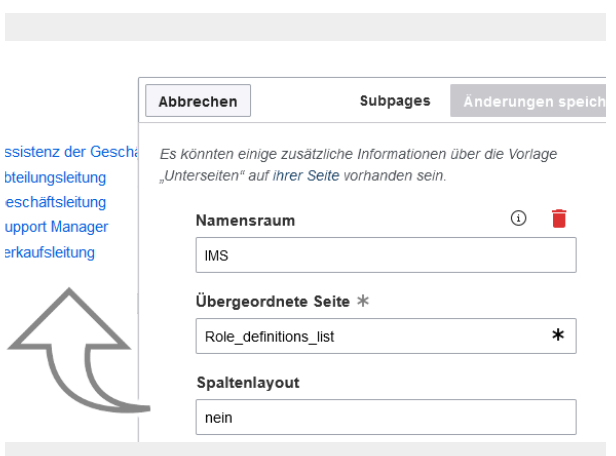

**[Alle Unterseiten einer Seite anzeigen](https://de.wiki.bluespice.com/wiki/Vorlagen_Download/Unterseiten) (TD)**

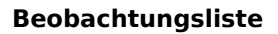

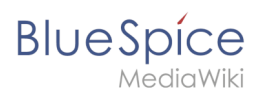

# [Protokoll Kundenprojekte](https://de.wiki.bluespice.com/wiki/Vorlagen_Download/Protokoll_Kundenprojekte)

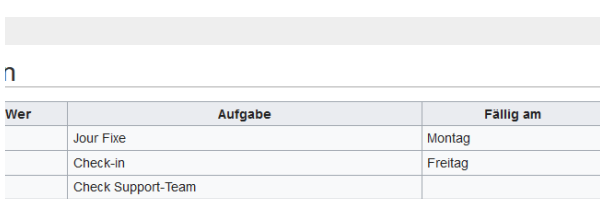

### & Termine (14 Tage Übersicht)

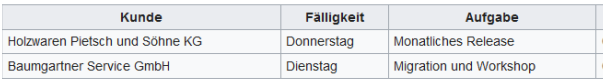

### **[Protokoll Kundenprojekte](https://de.wiki.bluespice.com/wiki/Vorlagen_Download/Protokoll_Kundenprojekte)**

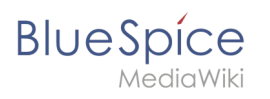

# [Protokoll Management](https://de.wiki.bluespice.com/wiki/Vorlagen_Download/Protokoll_JF_Management)

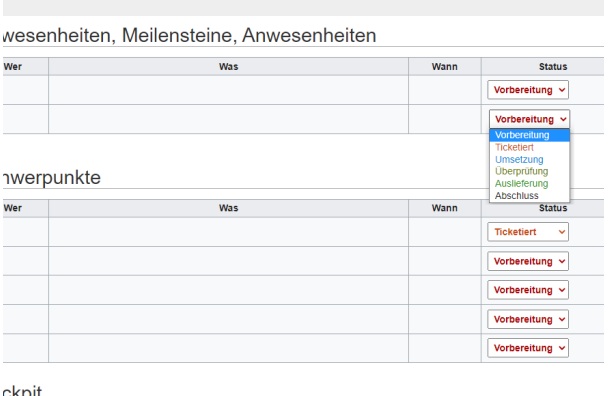

**[Protokoll Jour-fixe Management](https://de.wiki.bluespice.com/wiki/Vorlagen_Download/Protokoll_JF_Management)**

[Technische Referenz: BlueSpiceWatchList](https://de.wiki.bluespice.com/wiki/Referenz:BlueSpiceWatchList)